## **How to Sign In to a Laptop and Email/Office Apps**

## **How to Sign In to a Laptop:**

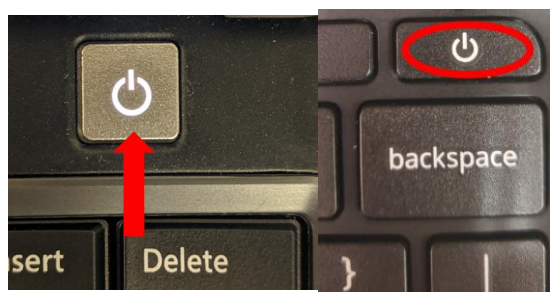

Power on the laptop by pressing the power button sert

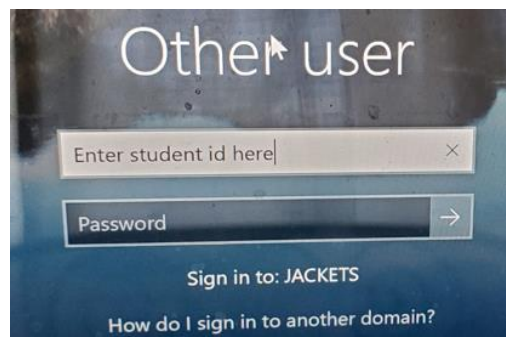

Sign in using your student id (e.g. 123456 , **NOT your email address**) and password (provided on Responsibility Form).

## **How to Access and Sign In to Email/Office Apps:**

In a web browser, go to [https://portal.office.com](https://portal.office.com/)

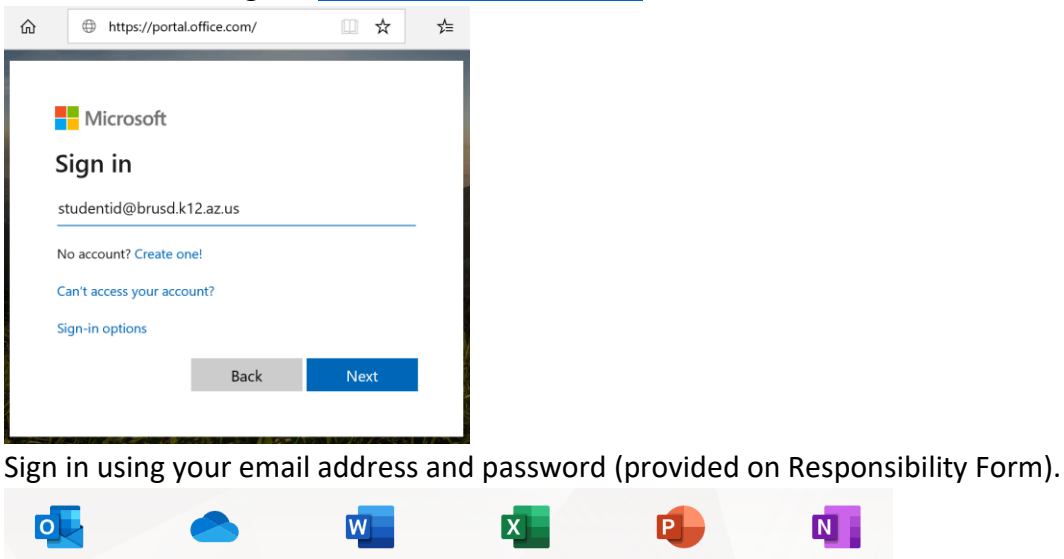

Outlook OneDrive Word PowerPoint Excel OneNote

This will give you access to your email (Outlook), Word, Excel, PowerPoint and other Office Apps.